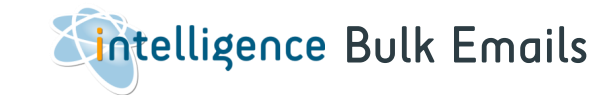

Send out bulk emails or mail merges to candidates or company contacts and from any Shortlist or Search result.

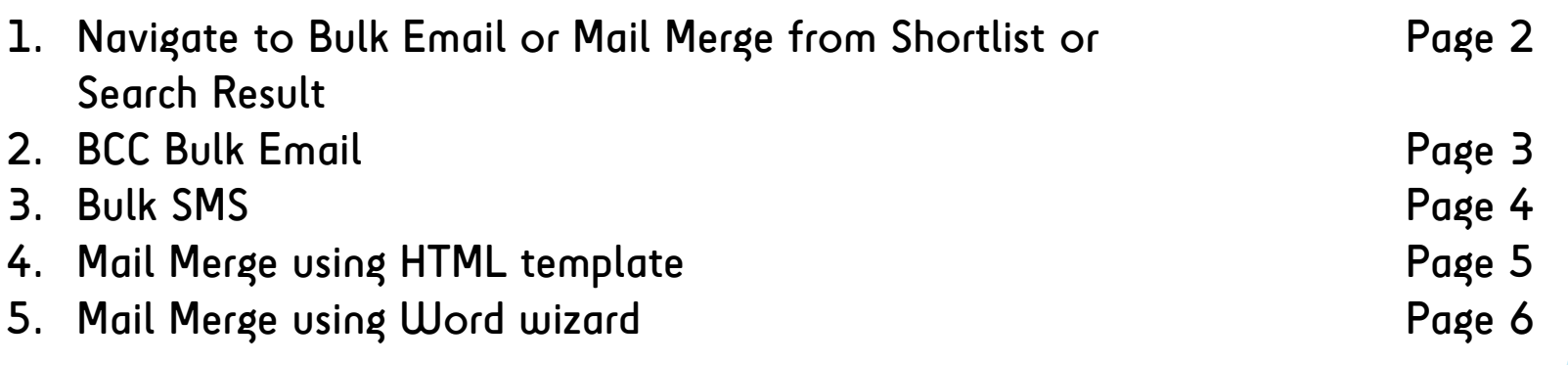

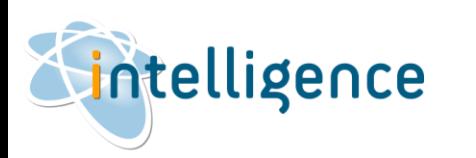

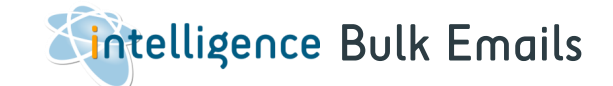

**OR**

1. From a SHORLTIST, tag the candidates you want to include in the bulk email OR select Tag All Records from the Shortlist menu

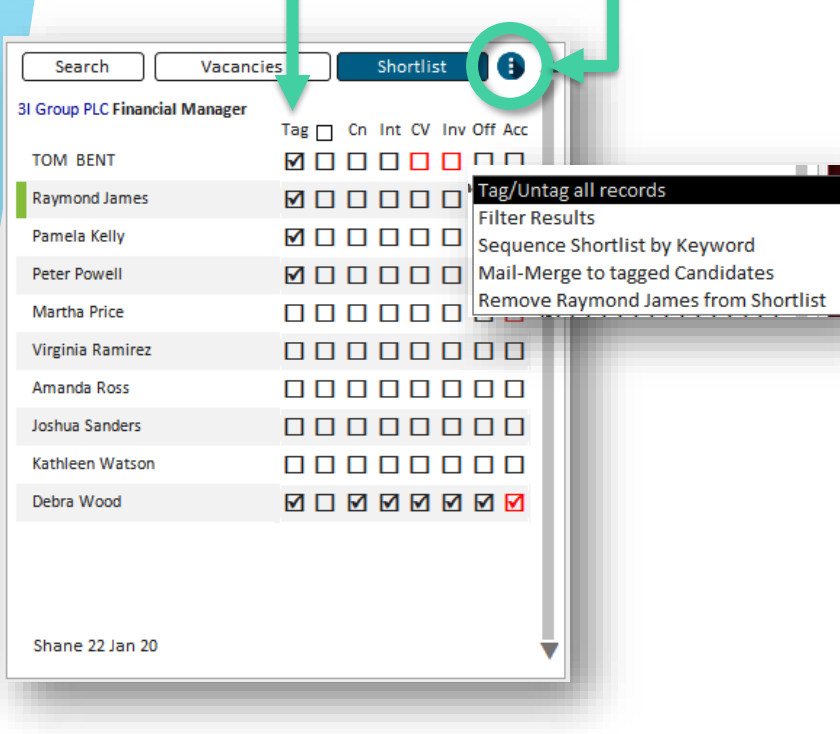

intelligence

#### 2. From a SEARCH RESULT, tag the candidates you want to include in the bulk email OR select Tag All

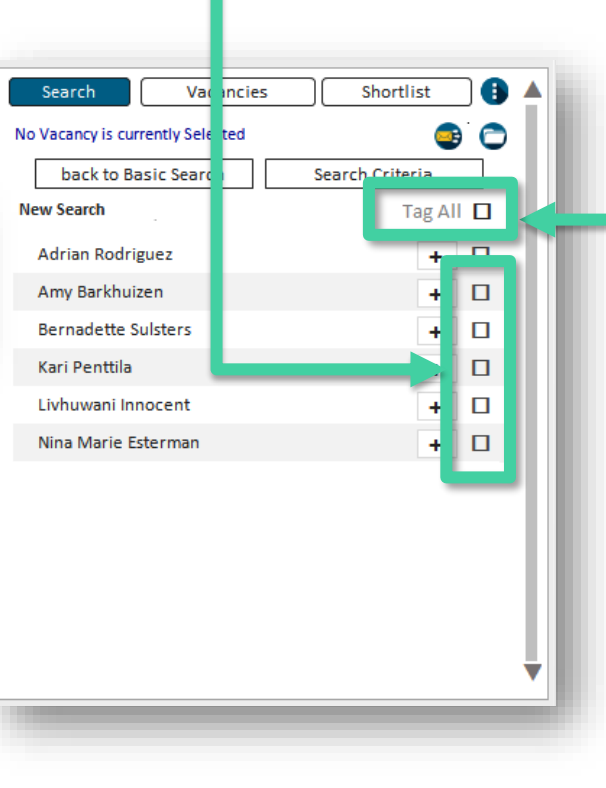

#### 3. Click on the Mail Merge icon to open the Mail Merge form

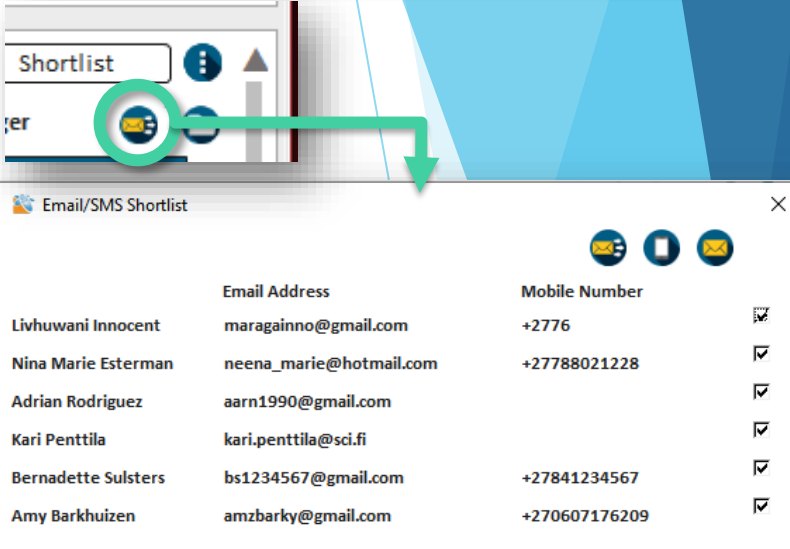

There are 3 options to send out bulk communications: a. BCC email b. Bulk SMS

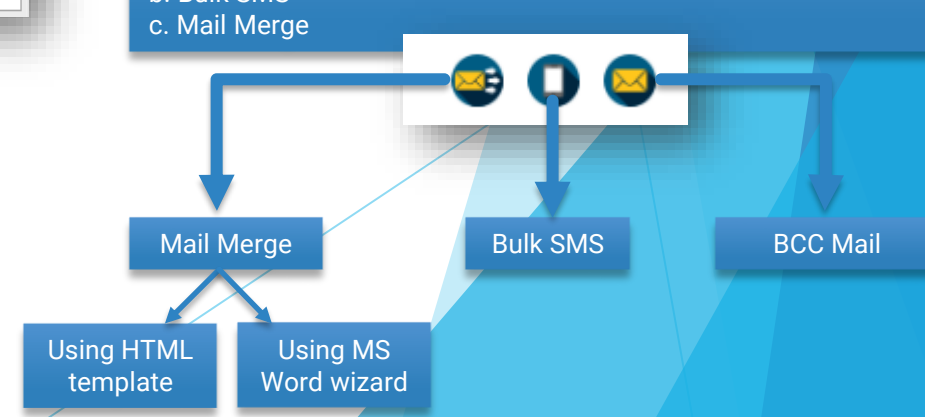

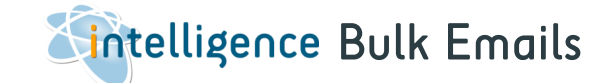

# BCC Bulk Email

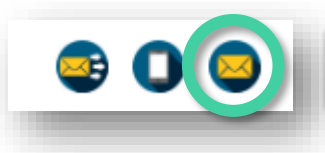

1. The BCC Bulk Mail creates a single email in Outlook with the tagged Candidates' email addresses in the BCC (blind copy) field. You can't personalise this mailer, but you can attach a document to the email for send-out.

2. You'll be prompted to enter the SUBJECT of the email message.

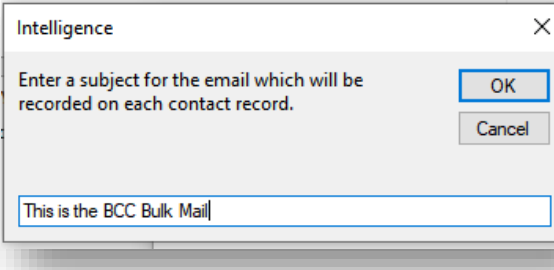

3. A blank email message with the email addressed in the BCC field will open. You can now add your message and email signature and any attachments you want to send.

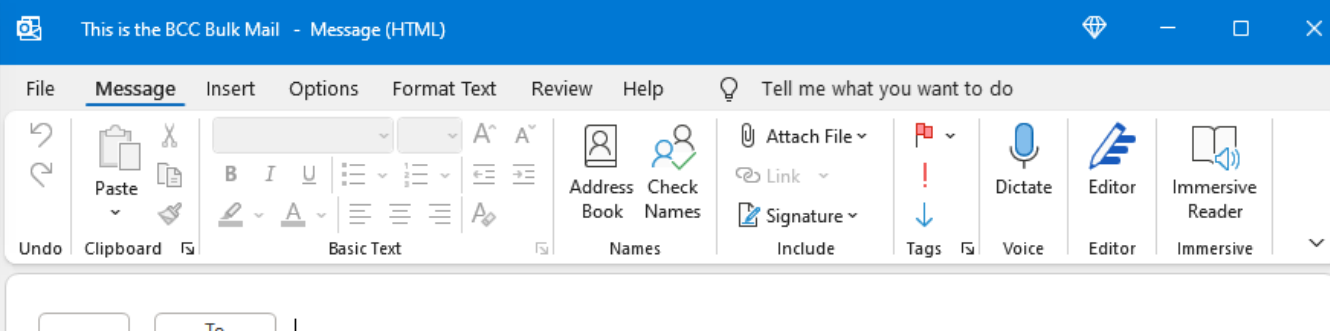

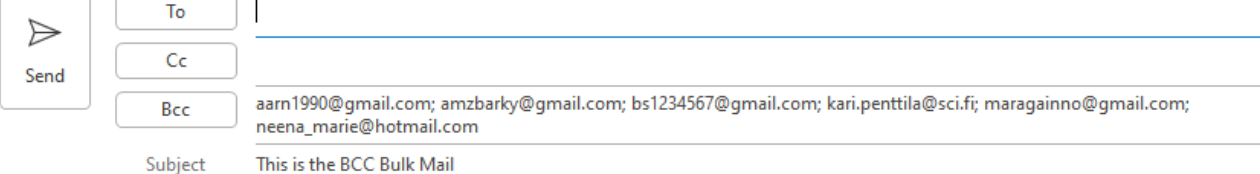

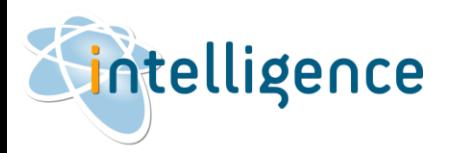

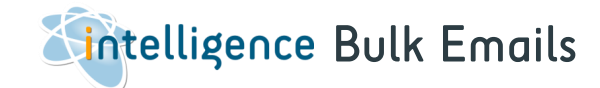

# Bulk SMS

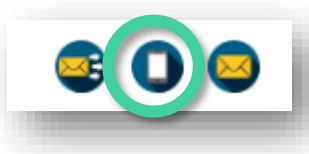

1. You can send a bulk SMS using a 3<sup>rd</sup> party subscription service from TextAnywhere. Please contact us for more information on this service.

2. You'll be prompted to type in, or copy/paste your SMS entry.

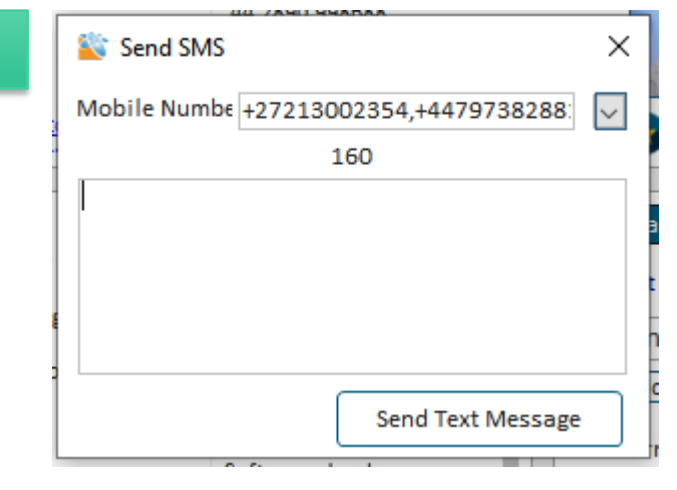

3. You will be able to track delivery and receipt of your messages from the TextAnywhere client dashboard on their website.

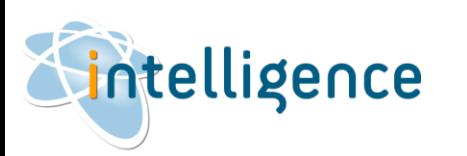

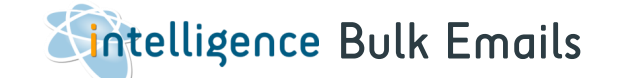

### Mail Merge using an HTML template

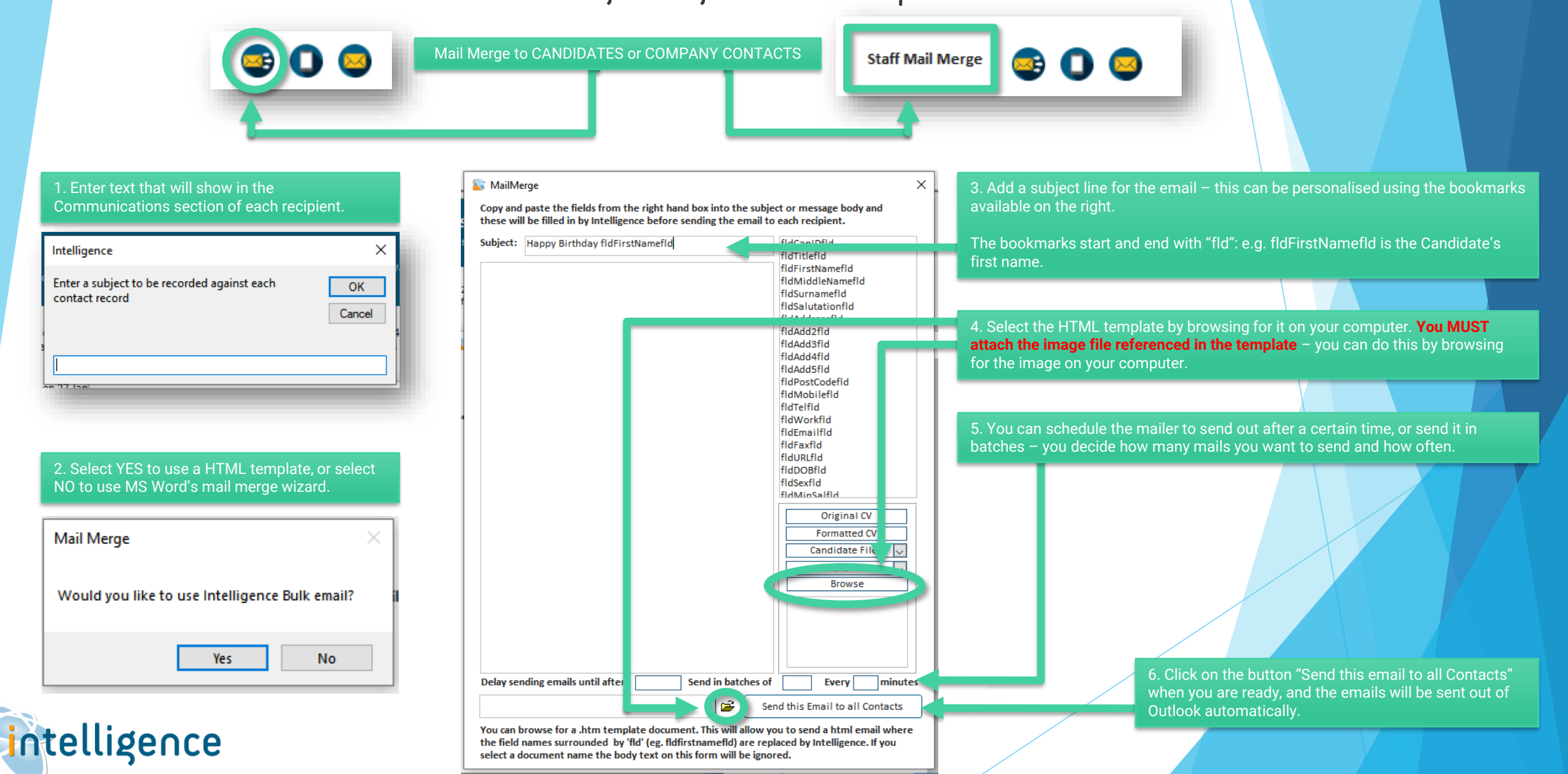

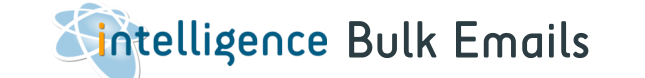

## Mail Merge using MS Word wizard

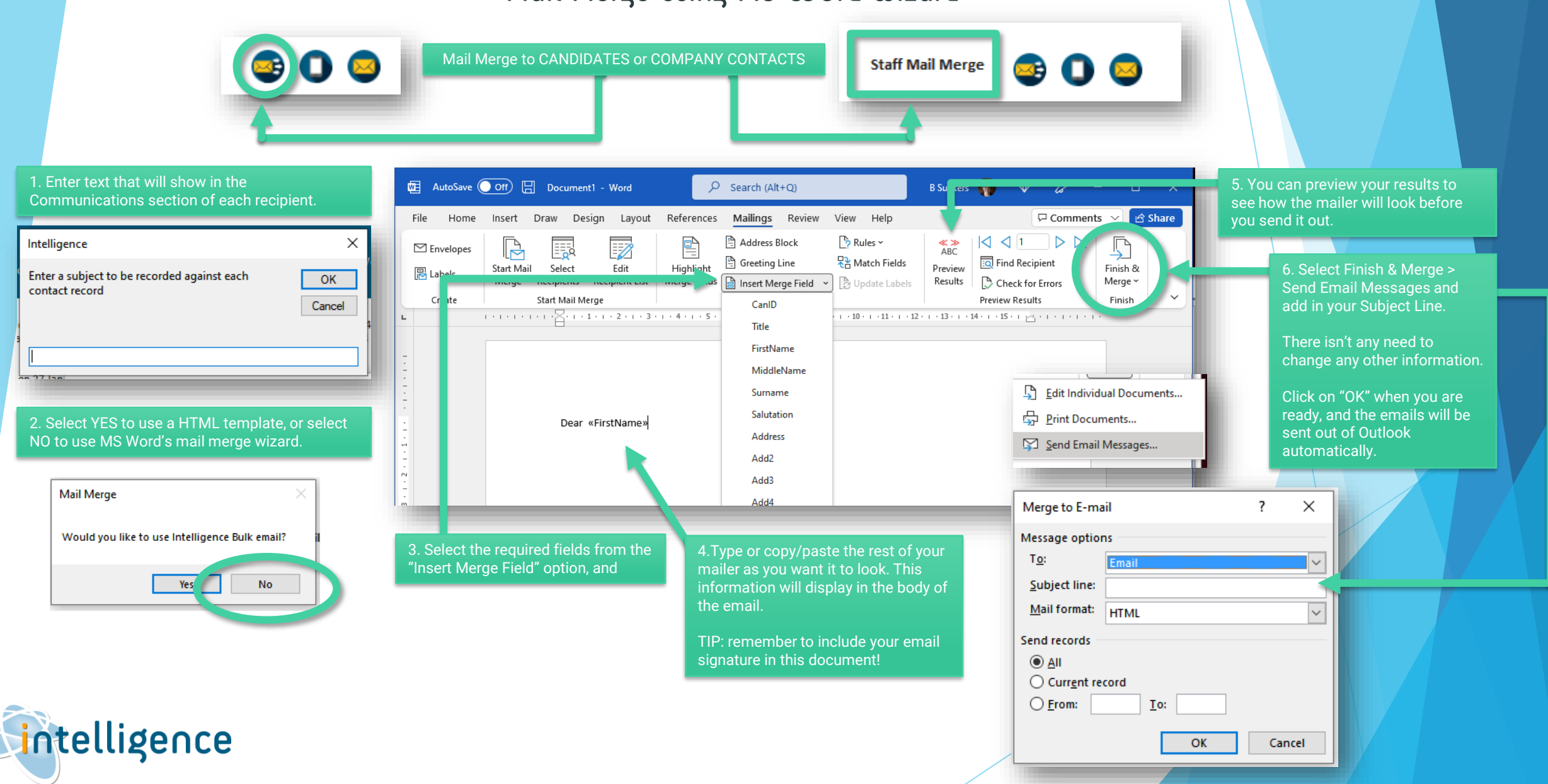